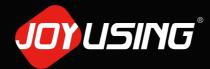

Thanks for purchasing.

# **Quick Start Guide**

V508 Document Camera

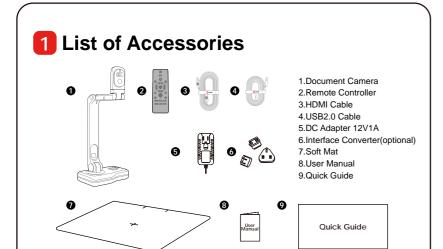

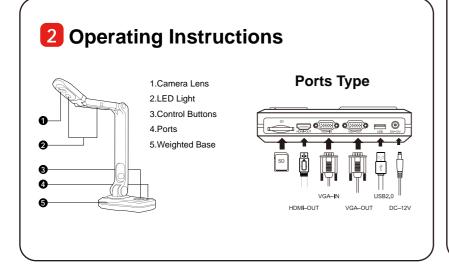

# 3 Installation and Connection

### **USB** to Computer

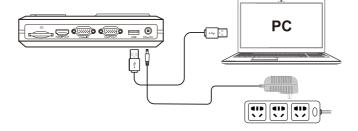

- 1. Plug in the power adapter to the power socket and Document Camera.
- 2. Connect the USB cable to the PC and Document Camera.
- Install the software

# Connect to a Projector, Monitor or HDTV (HDMI Mode)

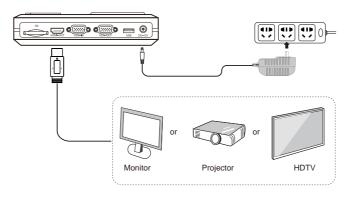

HDMI cable can be connected to monitor, projector, HDTV, and touch screen, etc.

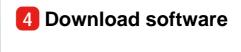

#### Online Store Download

Link to the website: https://www.joyusing.com/download-Visualizer.html Choose the software.

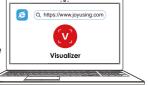

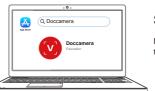

## **Software on Apple Store**

Mac system can directly search for **Doccamera** in the application store to download the software.

5 Instant Experience (Video&Image)

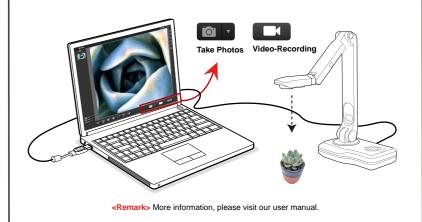